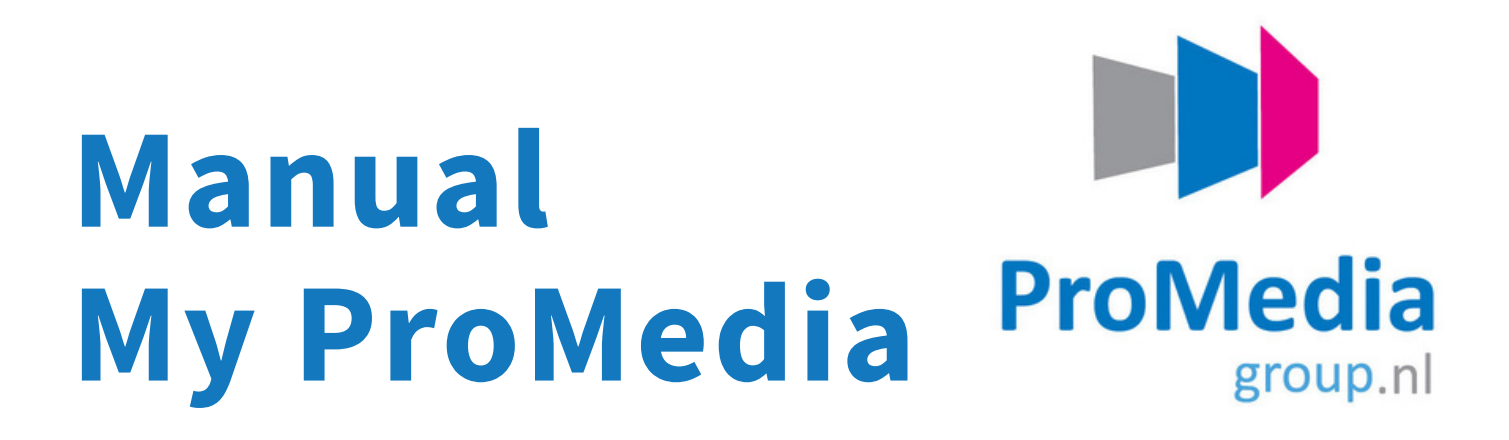

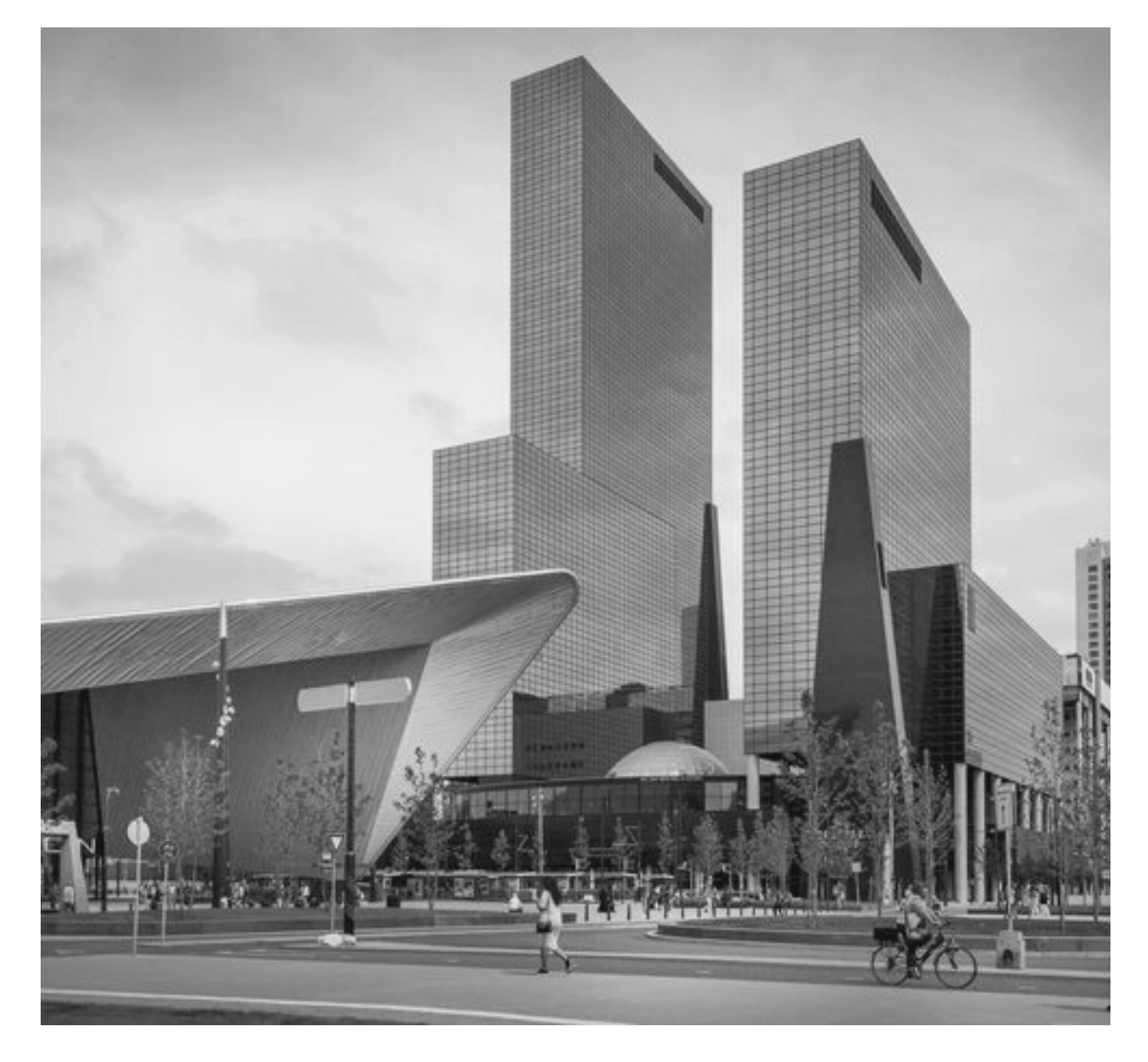

Web: www.promedia.nl | Tel: +31 ()10 - 280 1000 | Mail: customerdesk@promedia.nl

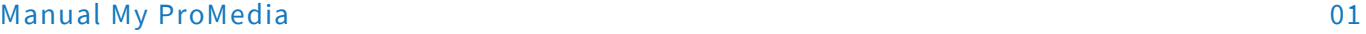

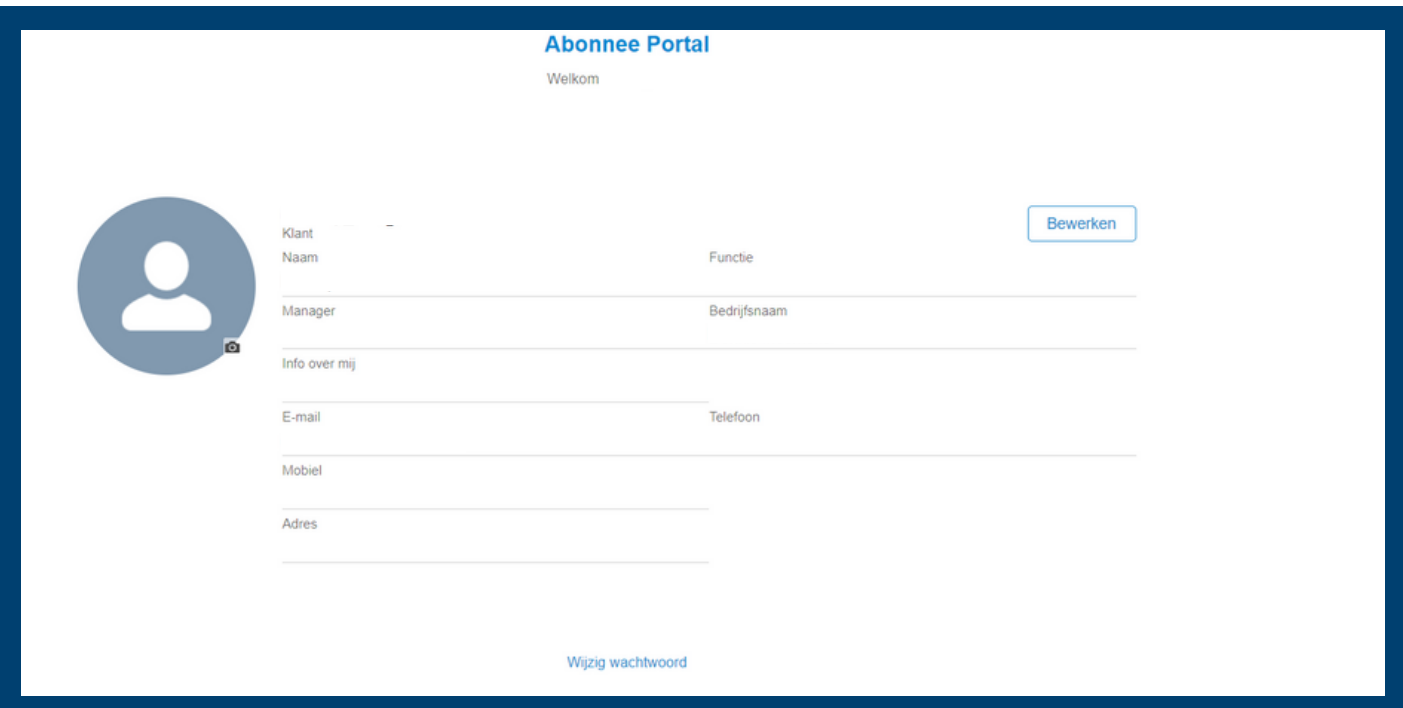

## **Introduction**

We are looking forward to welcoming you as a subscriber of a ProMedia Group publication. ProMedia Group publishes business-to-business magazines in the mobility, traffic and transport sectors. We inform directors, managers, entrepreneurs and other professionals on a daily basis about developments in their discipline. We also organize high-quality national and international conferences and trade fairs. We believe that sharing knowledge leads to a better business climate.

In this manual we explain how the self-service subscriber portal works. You can view and manage your subscription in the portal. In addition, you can also give colleagues a reader license so that they can read the latest news as well.

## **Table of contents**

**Subscriptions** 

Self-Service Portal

ProMedia Publications

Digital Portal & login

Access/reader license

Delete access

Forgot password

Change language setting

Login problems

**Other questions** 

## **Subscriptions**

## **ProMedia publications**

Currently, the subscriptions of the following ProMedia publications can be managed in the portal:

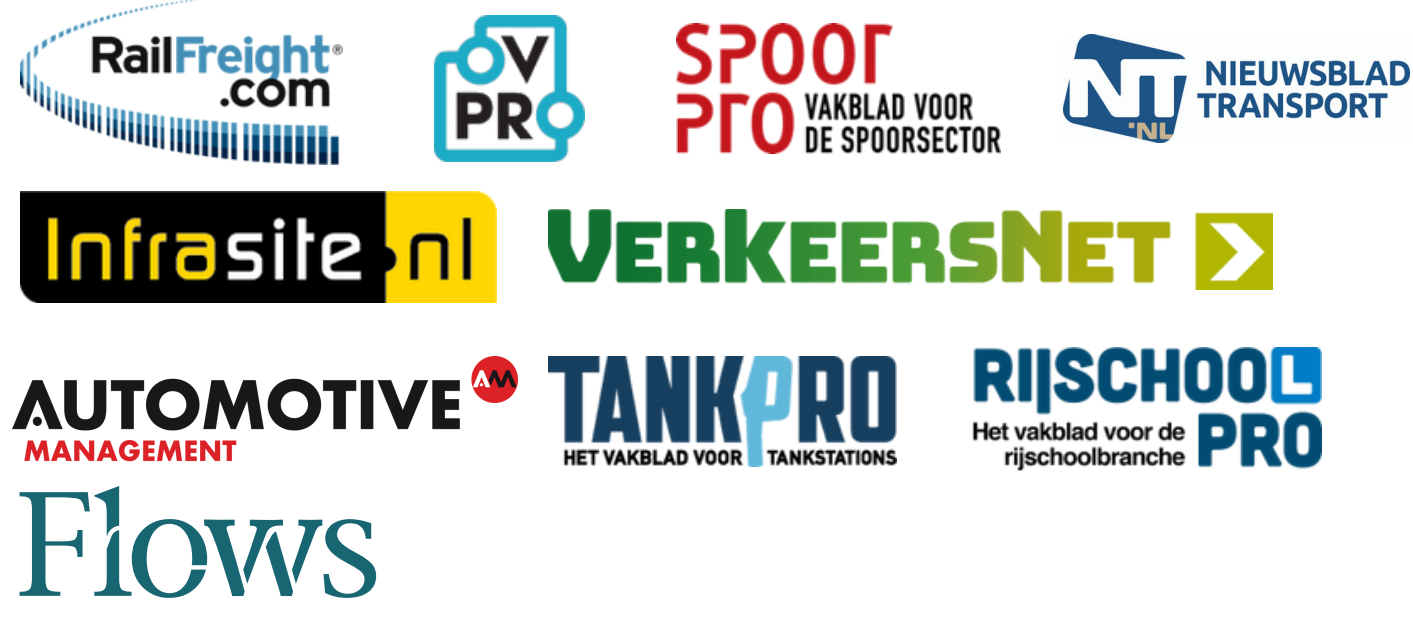

**Self-Service Portal**

You can get access to the self service portal via: [https://my.promedia.nl/.](https://my.promedia.nl/)

# **Digital Portal & login**

### **Give access to colleagues/ reader license**

IIn our digital portal you can view and manage your subscription yourself. You go to the digital portal and log in via your personal log in details. Next, you will click on "user management". Then click on 'add user' and fill in the personal details of your colleague.

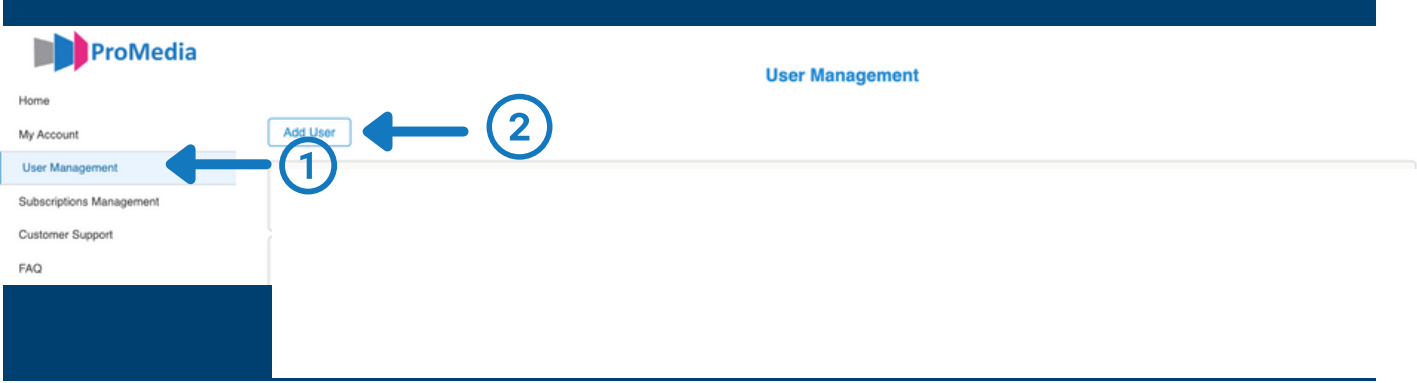

At the section 'user type' you can choose for a regular user (cannot manage the subscription) or manager (can manage the subscription). Next you can select the subscription applicable.

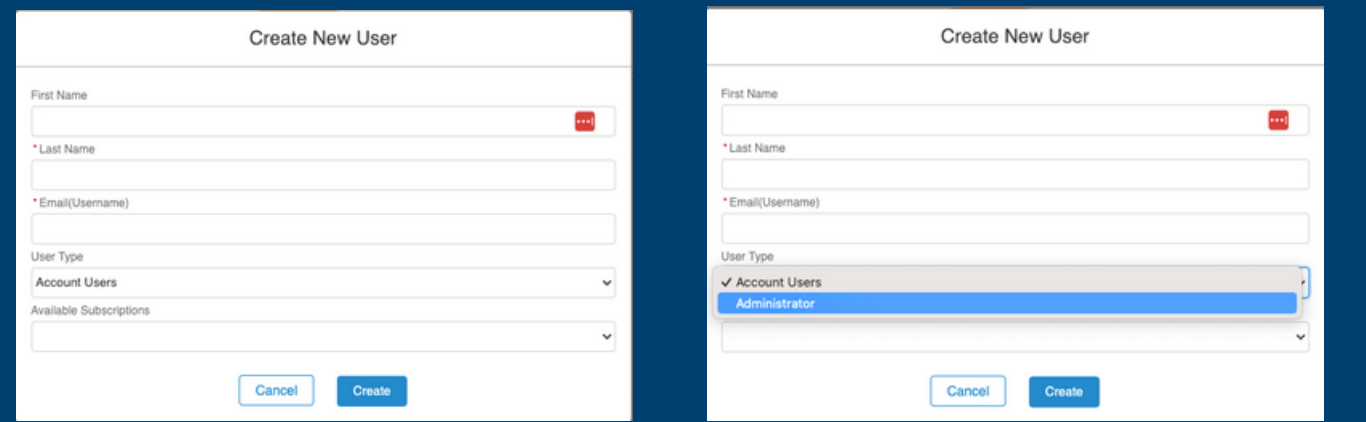

Your colleague will receive an email (of the sender [accounts@promedia.nl](mailto:accounts@promedia.nl)) within 24 hours to reset the password to the digital portal. If your colleague has set his/her password, he/she can log in to the website. Please note that the link in the email is valid for 24 hours and it can happen that the email ends up in the spambox. Our advice is therefore to inform your colleague about this.

#### Manual My ProMedia 05

### **Delete access/ reader license**

You go to the digital environment My ProMedia and log in with your login details. Next you click on "Subsciption Management", you search for your colleague and click on the action "delete licence". Your ex-colleague does not have access anymore to the articles on the website.

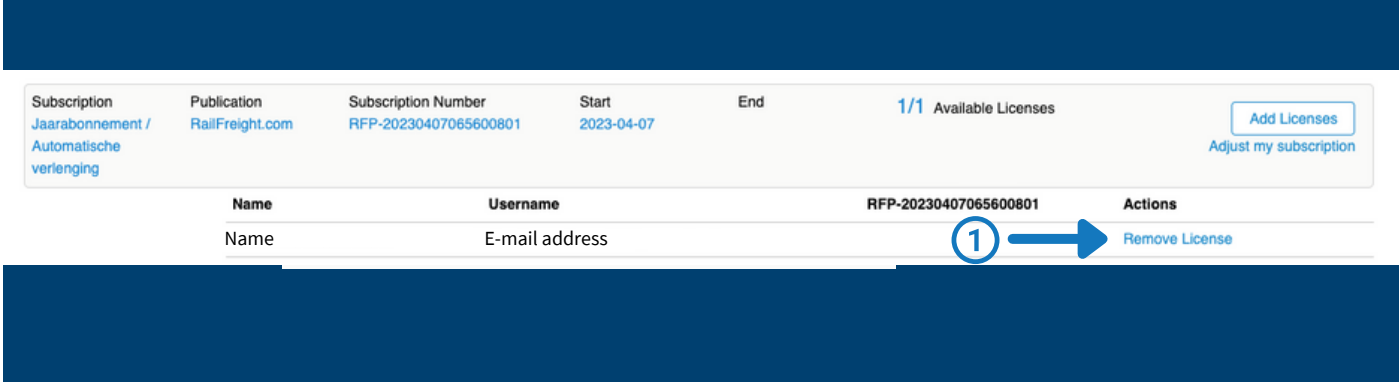

### **Forgot password**

In the [digital](https://my.promedia.nl/s/login/ForgotPassword?language=en_US&l=) portal you can request a new password. At "user name" you fill in your email address and you will receive an e-mail to reset your password.

## **Change language**

Go to "My settings' and change "Language" into the language you prefer. Next you click on "save",

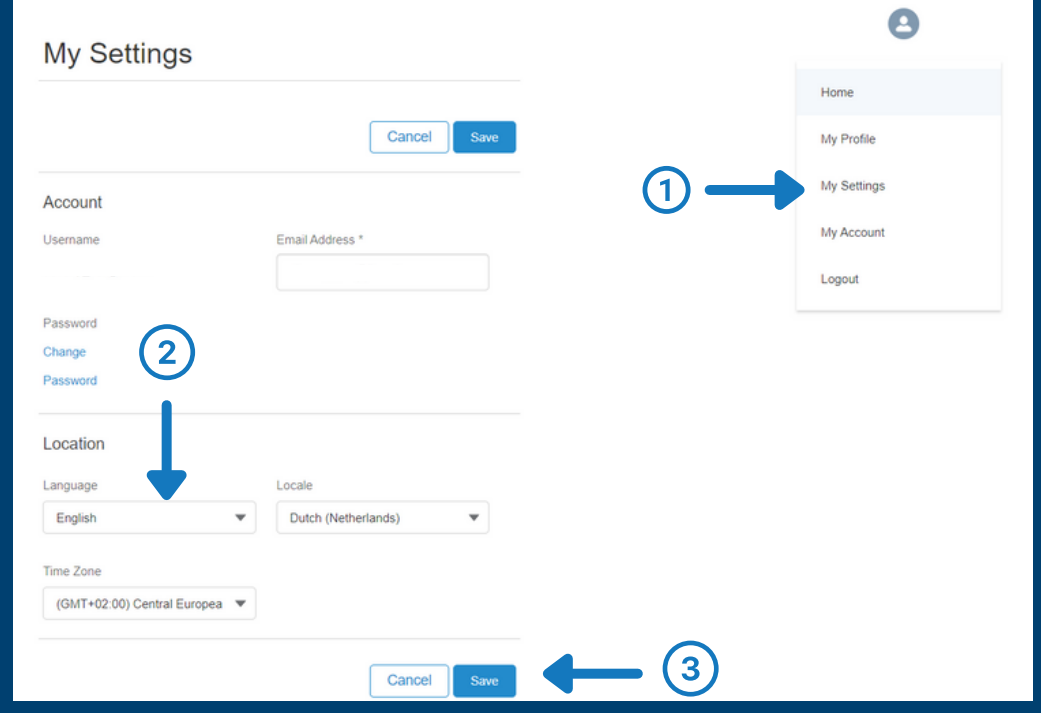

### **Login problems**

You can best contact our customer support team via: +31 (0)10 280 1000 or [customerdesk@promedia.nl.](mailto:customerdesk@promedia.nl) Our customer support team will be happy to help.

## **Other questions**

**Here** you will find answers to the most frequently asked questions. Didn't you find an answer to your questions? Please feel free to contact our customer support team via +31 (0)10 280 1000 or [customerdesk@promedia.nl.](mailto:customerdesk@promedia.nl)

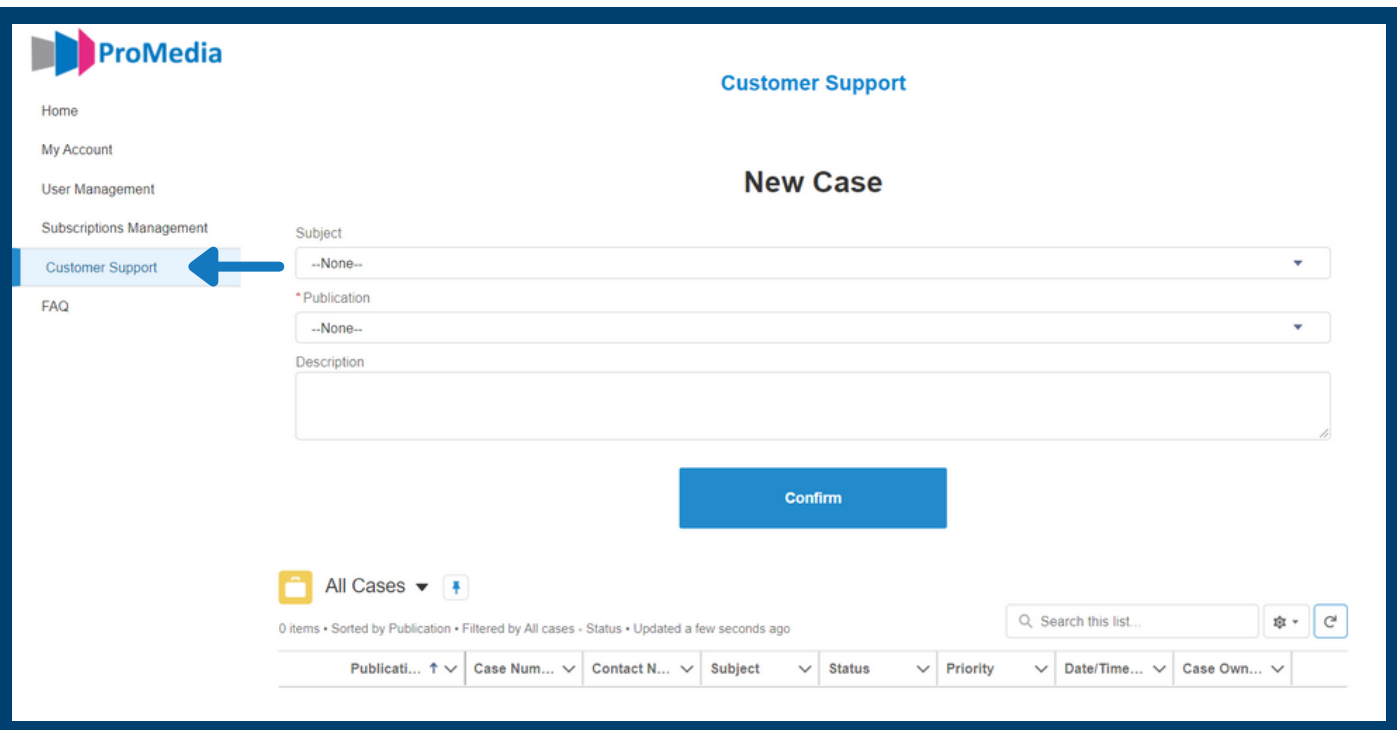